# **Application Guide for Employer-Sponsored Child Care Fund**

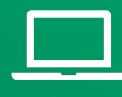

Learn about the grant opportunity and find details on eligibility and allowable expenses as well as a complete list of FAQs [online.](https://www.in.gov/fssa/carefinder/employer-sponsored-child-care-fund/)

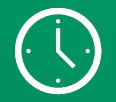

Applications must be submitted by **Dec. 15 at 11:59 p.m. ET**

# **About this Guide**

This guide is divided into two sections by application track. Understand your track and proceed to the corresponding section.

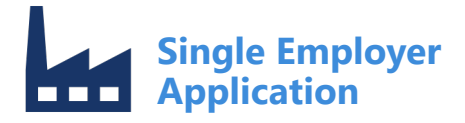

For a business/corporation employing 20 or more Indianabased employees.

*Page 3*

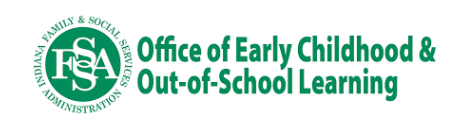

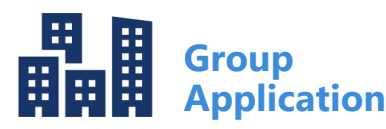

For either 1) a group of employers with 20 or more Indiana-based employees, or 2) a  $501(c)(3)$  or  $501(c)(6)$  community-based nonprofit applying on behalf of a group of local employers that collectively represent 20 or more Indiana-based employees.

*Page 13*

# **Employer-Sponsored Child Care Fund**

The Employer-Sponsored Child Care Fund is a \$25 million grant effort developed in partnership between the Office of Early Childhood and Out-of-School Learning and the Indiana Chamber of Commerce. The effort, which Gov. Holcomb detailed in his 2023 Next Level Agenda, aims to mobilize Indiana's business community to support the state's growing child care needs.

Grant awards provide seed funding for employers and nonprofit organizations to create or expand employer-sponsored child care benefits for Hoosier families. Funding is available to support the implementation of a range of child care benefit offerings, enabling employers and communities of all sizes to participate.

For more information, visit the Employer-Sponsored Child Care Fund [webpage.](https://www.in.gov/fssa/carefinder/employer-sponsored-child-care-fund/)

For questions or assistance with this application, please contact [OECOSLDirector@fssa.IN.gov.](mailto:OECOSLDirector@fssa.IN.gov)

#### *Eligibility*

To be eligible for this opportunity, applicants must be:

- A business or corporation employing 20 or more Indiana-based employees;
- A group of employers with a total of 20 or more Indiana-based employees; OR
- A 501(c)(3) or 501(c)(6) community-based nonprofit organization (i.e., community foundations, chambers of commerce, United Way agencies, coalitions, etc.) applying on behalf of a group of local employers to collectively represent 20 or more Indiana-based employees.

Note: All entities included in the application, including lead applicants and supporting partners, must be located in Indiana and be in good standing with the Indiana Secretary of State Office.

Child care providers are not eligible to apply for this opportunity.

#### *Allowable Caps*

Award amounts are capped based on employer size using the chart below. Applicants that request more than their award cap will be disqualified.

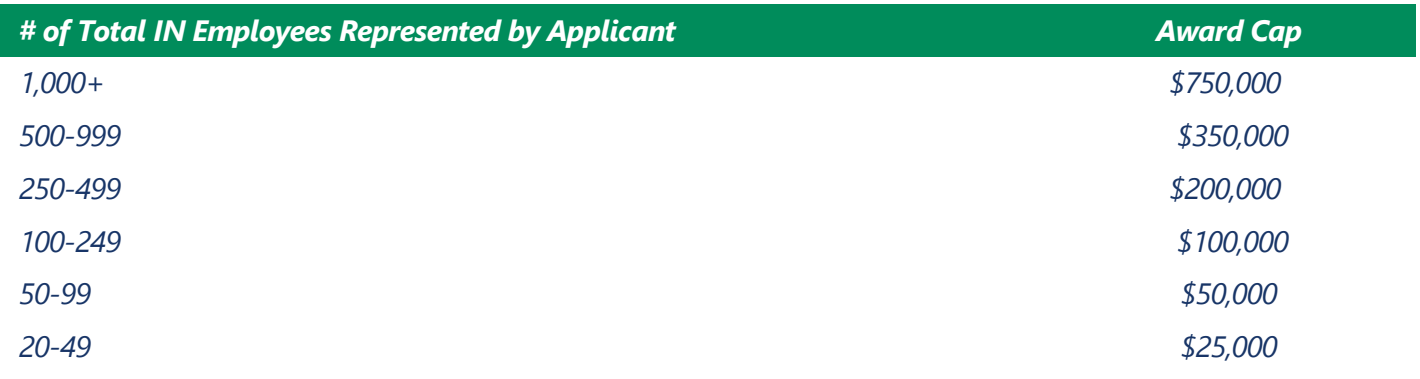

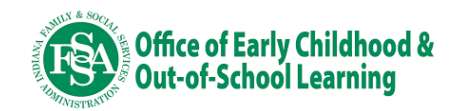

*Guide for* **Single Employer Application**

For a business/corporation employing 20 or more Indiana-based employees.

*Note: Applicants must be located in Indiana and be in good standing with the Indiana Secretary of State Office*

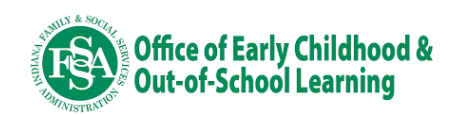

### **Step 1: Log in to Access Indiana.**

To apply, visit<https://childcaregrants.fssa.in.gov/> and log in with Access Indiana.

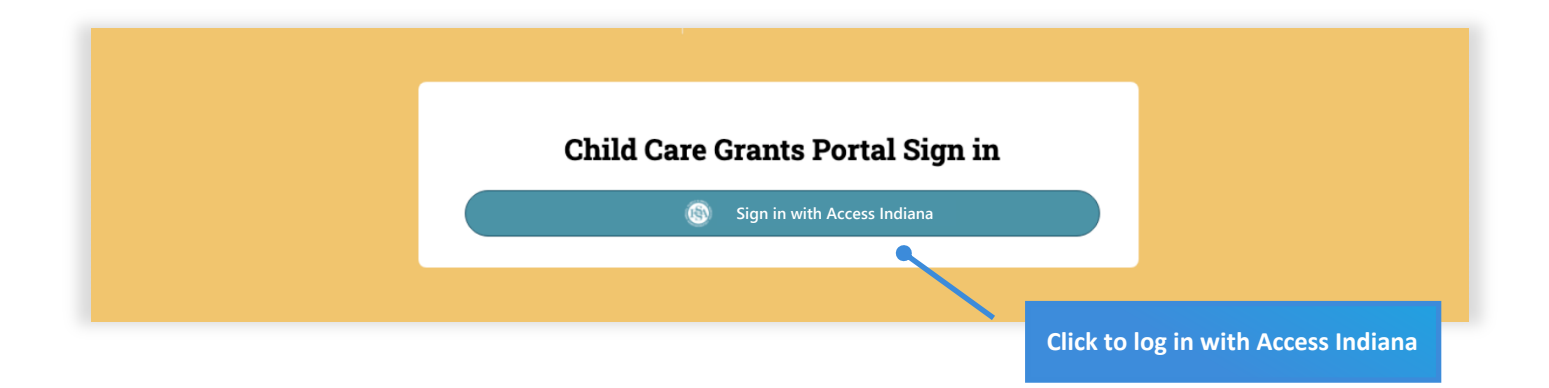

### **Step 2: Access the Grant Portal.**

Once logged in, click the Employer-Sponsored Child Care Fund tile.

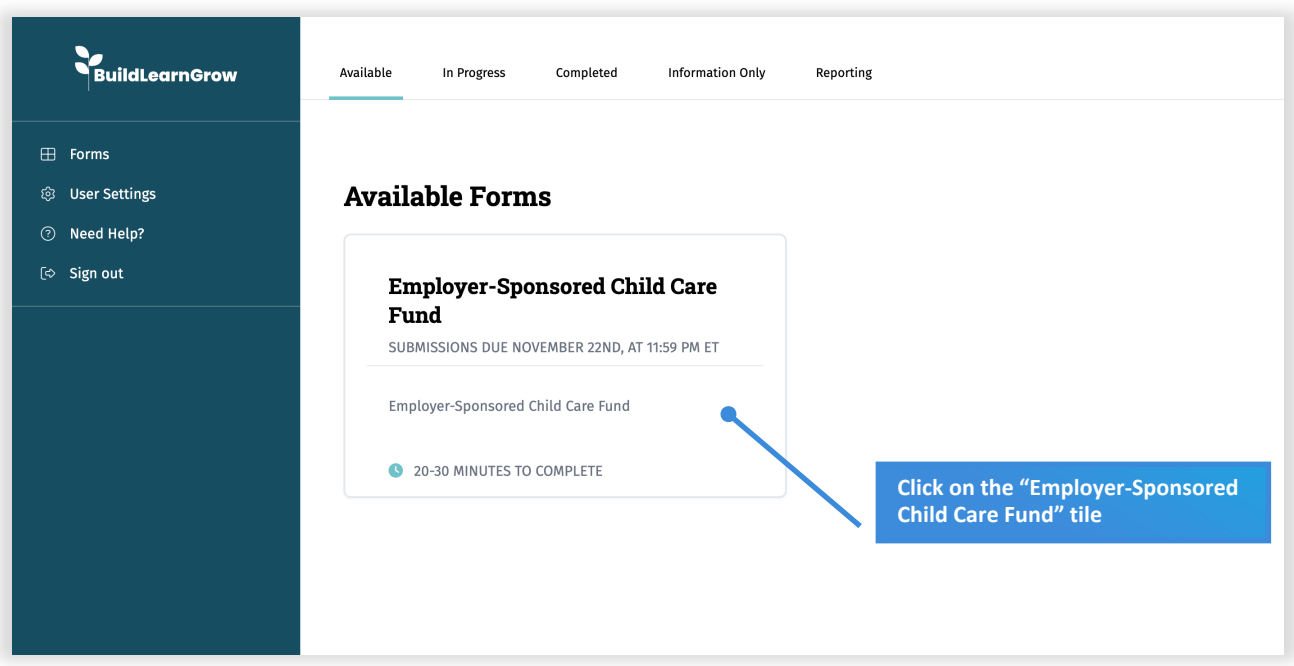

![](_page_3_Picture_7.jpeg)

### **Step 2: Review grant eligibility and click Start Application.**

Review the grant overview and eligibility requirements. If you meet all eligibility requirements, click "Start Form" to proceed.

![](_page_4_Picture_3.jpeg)

#### **Step 3: Select your application track.**

Click the "Single Employer Application" tile.

![](_page_4_Picture_145.jpeg)

![](_page_4_Picture_7.jpeg)

#### **Have questions about eligibility?**

For eligibility questions, please email [OECOSLDirector@fssa.in.gov](mailto:OECOSLDirector@fssa.in.gov) or contact your local [Child Care](https://brighterfuturesindiana.org/ccrr-network) Resource [and Referral agency.](https://brighterfuturesindiana.org/ccrr-network)

![](_page_4_Picture_10.jpeg)

### **Step 4: Complete the Workforce and Related Child Care Needs page.**

Provide information regarding your current workforce. Applicants are encouraged to be clear and concise in their responses.

![](_page_5_Picture_72.jpeg)

![](_page_5_Picture_5.jpeg)

# **Step 5: Complete the Applicant Information page.**

Provide basic information regarding your company/organization and list a point of contact.

![](_page_6_Picture_56.jpeg)

![](_page_6_Picture_4.jpeg)

#### **Step 6: Select an Allowable Expense Category for your funding request.**

Carefully review the allowable expense categories and select the one in which you'd like to request funding. You may only apply under one category.

![](_page_7_Figure_3.jpeg)

![](_page_7_Picture_4.jpeg)

### **Step 7: Complete the Request for Funding page.**

Describe how you propose to use funding. Applicants are encouraged to be clear and concise in their responses. Responses are limited to 2,000 characters.

![](_page_8_Picture_64.jpeg)

![](_page_8_Picture_4.jpeg)

## **Step 8: Provide your project budget.**

Complete the budget template regarding your proposed use of funds. Include the total cost of implementing your project, the funds you are requesting through this opportunity and any funding you are providing. Remember, applicants must contribute at a minimum an additional 10% of the total funding request through in-kind or monetary contributions.

If awarded, grantees will be required to submit a finalized implementation plan to the state. When the finalized implementation plan is approved by the state, you may be compensated for up to 30% of your total grant dollar request at the time of receipt of the approved implementation plan.

![](_page_9_Picture_50.jpeg)

![](_page_9_Picture_5.jpeg)

### **Step 9: Upload letters of support.**

Letters of support are optional and may include letters from senior executives, child care providers or other businesses supporting the plan. If you do not wish to include any letters of support, click "Next" to continue.

![](_page_10_Figure_3.jpeg)

#### **Step 10: Agree to the Terms and Conditions.**

Carefully review the terms and conditions by which you must abide should your application get awarded. Check the "I understand and wish to continue submitting my application" button and click "Next."

![](_page_10_Figure_6.jpeg)

![](_page_10_Picture_8.jpeg)

### **Step 11: Review all application information before submitting.**

Please take a moment to review your application information one last time to ensure it accurately reflects your request. If the information is correct, click the "Finish" button to submit your application. After submission, applications may not be reopened or altered.

![](_page_11_Picture_190.jpeg)

![](_page_11_Picture_4.jpeg)

Applications may be denied due to falsification of application information. Review your application carefully to make sure the information you provided accurately represents your program. Applications will not be reopened except under special circumstances.

![](_page_11_Picture_7.jpeg)

![](_page_12_Picture_0.jpeg)

# For either:

- 1. A group of employers with 20 or more Indianabased employees, or
- 2. A 501(c)(3) or 501(c)(6) community-based non-profit (i.e., community foundations, chambers of commerce, United Way agencies, coalitions, etc.) applying on behalf of a group of local employers that collectively represent 20 or more Indiana-based employees.

*Note: All entities included in the application, including lead applicants and supporting partners, must be located in Indiana and be in good standing with the Indiana Secretary of State Office*

![](_page_12_Picture_5.jpeg)

#### **Step 1: Log in to I-LEAD.**

To apply, visit<https://childcaregrants.fssa.in.gov/> and log in with Access Indiana.

![](_page_13_Picture_3.jpeg)

### **Step 2: Access the Grant Portal.**

Once logged in, click the Employer-Sponsored Child Care Fund tile.

![](_page_13_Picture_68.jpeg)

![](_page_13_Picture_7.jpeg)

### **Step 2: Review grant eligibility and click Start Application.**

Review the grant overview and eligibility requirements. If you meet all eligibility requirements, click "Start Form" to proceed.

![](_page_14_Picture_3.jpeg)

#### **Step 3: Select your application track.**

Click the "Group Application" tile.

![](_page_14_Picture_6.jpeg)

#### **Have questions about eligibility?**

For eligibility questions, please email [OECOSLDirector@fssa.in.gov](mailto:OECOSLDirector@fssa.in.gov) or contact your local [Child Care](https://brighterfuturesindiana.org/ccrr-network) Resource [and Referral agency.](https://brighterfuturesindiana.org/ccrr-network)

![](_page_14_Picture_10.jpeg)

### **Step 4: Complete the Workforce and Related Child Care Needs page.**

Provide information regarding the workforce you seek to support. Applicants are encouraged to be clear and concise in their responses.

![](_page_15_Picture_59.jpeg)

![](_page_15_Picture_4.jpeg)

# **Step 5: Complete the Applicant Information page.**

Provide basic information regarding your company/organization and list a point of contact. This information should reflect the lead applicant.

![](_page_16_Picture_69.jpeg)

![](_page_16_Picture_4.jpeg)

#### **Step 6: Select an Allowable Expense Category for your funding request.**

Carefully review the allowable expense categories and select the one in which you'd like to request funding. You may only apply for one category.

![](_page_17_Figure_3.jpeg)

#### **Allowable Expense Categories**

Eligible applicants may request funding to expand or implement a wide range of employer-supported child care benefits, empowering them to choose what is most appropriate for their workforce or local employer community. More information is available in the Allowable Expense Guide, which outlines how funds may work across individual, group or community-wide employer efforts, and provides detail for allowable and unallowable expenses. Requests can be made in ONE of the following categories. Select the allowable expense category that applies to your application.

**Save** 

Help Links  $\blacktriangleright$ 

\* Carefully review the allowable expense categories below and select the one in which you'd like to request funding. You may only select one category.

#### Sponsoring Dependent Care Assistance Plans (DCAPs)

 $\Box$  DCAPs are flexible spending accounts. like accounts used for healthcare costs. Employers and employees can contribute to these accounts, setting aside up to \$5,000 annually in pretax household income for child care expenses.

#### Providing On-site or Near-Site Child Care

Companies may choose to offer custom on-site or near-site child care programs for individuals or groups of employers. Companies provide space and contract  $\Box$ with a child care provider to operate the program. Employers often choose to subsidize tuition costs for priority employee groups and may decide to make a portion of seats available to the broader community.

#### **Establishing Priority Waitlist Partnerships**

□ As an alternative to on-site child care, employers may partner with local child care programs to establish priority access for employees at specified programs. In this model, child care programs offer waitlist and placement services to employers.

#### **Offering Tuition Benefits**

Employers may also offer child care tuition benefits to employees, sharing the cost of care with employees (often using a sliding scale model). In this model,  $\bigcirc$ employers set the parameters for how and where employees can use tuition benefits (e.g., child care tuition discounts offered for families enrolling in licensed, high-quality care programs) while still providing families with a broad range of choices to decide the programs best for them.

#### **Reserving Seats in Local Child Care Programs**

□ Employers may partner with local programs to reserve seats for exclusive access by priority employee groups. In this model, the company pays enrollment costs for vacant seats to ensure their availability when needed. This benefit is common in companies facing high turnover in specific roles.

#### **Providing Backup Care Options**

Sick days, holidays and school breaks create one-off challenges for parents trying to balance home and work demands. Some employers provide backup care  $\Box$ services for employees through partnerships with local child care and out-of-school time partners. Typically, employees receive a certain number of days (or credits) for use in approved partner programs in the case of emergency or short-term coverage needs.

#### **Community Infrastructure Investments**

Employers invest in a shared fund (generally operated by a local nonprofit organization) to support child care infrastructure costs such as increasing community- $\Box$ wide child care capacity (i.e., creation of a new child care program), expanding shared services that increase provider sustainability, investing in early care and education workforce programs/services, etc. Fund investment contributions are not an allowable expense.

#### **TriShare Programs**

In a TriShare benefit program, the cost of an employee's child care is shared equally among the employer, the employee and the local community with ○ coordination provided regionally by a TriShare facilitator hub, generally a nonprofit intermediary organization. Participating employers set investment parameters and determine how many child care slots employees can be offered. Employees of participating employers sign up for the program and make contributions through payroll deduction.

![](_page_17_Picture_23.jpeg)

![](_page_17_Picture_24.jpeg)

## **Step 7: Complete the Request for Funding page.**

Describe how you propose to use funding. Applicants are encouraged to be clear and concise in their responses. Responses are limited to 2,000 characters.

![](_page_18_Picture_63.jpeg)

![](_page_18_Picture_4.jpeg)

### **Step 8: Provide your project budget.**

Complete the budget template regarding your proposed use of funds. Include the total cost of implementing your project, the funds you are requesting through this opportunity and any funding you are providing.<br>Remember, applicants must contribute at a minimum, an additional 10% of the total funding request through in-kind or monetary contributions.

If awarded, grantees will be required to submit a finalized implementation plan to the state. When the finalized implementation plan is approved by the state, you may be compensated for up to 30% of your total grant dollar request at the time of receipt of the approved implementation plan.

![](_page_19_Picture_51.jpeg)

### **Step 9: Upload letters of support.**

Letters of support are optional and may include letters from senior executives, child care providers or other businesses supporting the plan. If you do not wish to include any letters of support, click "Next" to continue.

![](_page_20_Figure_3.jpeg)

#### **Step 10: Agree to the Terms and Conditions.**

Carefully review the terms and conditions by which you must abide should your application get awarded. Check the "I understand and wish to continue submitting my application" button and click "Next".

![](_page_20_Figure_6.jpeg)

![](_page_20_Picture_8.jpeg)

## **Step 11: Review all application information before submitting.**

Please take a moment to review your application information one last time to ensure it accurately reflects your request. If the information is correct, click the "Finish" button to submit your application. After submission, applications may not be reopened or altered.

![](_page_21_Picture_190.jpeg)

![](_page_21_Picture_4.jpeg)

Applications may be denied due to falsification of application information. Review your application carefully to make sure the information you provided accurately represents your program. Applications will not be reopened except under special circumstances.

![](_page_21_Picture_7.jpeg)

![](_page_22_Picture_0.jpeg)